2021/11/25

**第35回日本冠疾患学会学術集会**

# **zoom利用マニュアル**

WWWWW

**THE THE** 

The 35th Annual Meeting of the Japanese Coronary Association

# **はじめに**

2

当日 オンライン参加(ご所属施設等より参加)いただきます場合は、 テレビ会議システム「zoom」を使用して行います。 以下の注意点をあらかじめご確認ください。

• インターネットにつながる**通信環境がよい場所**でご参加ください。

• **極力静かな場所**で雑音が入らないようお願いいたします。

WWWWW

• お持ちのPCに**カメラ、スピーカー、マイク**が付属されているかご確認ください。

• 可能な限り、**マイク付きイヤホンやヘッドセットマイク**をご使用ください。

• PCの負担軽減のため、接続時はご自身のPC上の**不要なアプリケーションは全て閉じてください**。

# **はじめて「zoom」を使用される場合**

はじめて「zoom」 を使用する場合、個別にご案内するURLをクリックすると、 自動的にアプリがインストールされます。 参加ボタンを押すと以下の画面に移行して自動でアプリのダウンロードが始まります。 自動でダウンロードが始まらない場合は「ダウンロード」をクリックしてください。 ご使用2回目以降からはアプリが自動的に起動します。

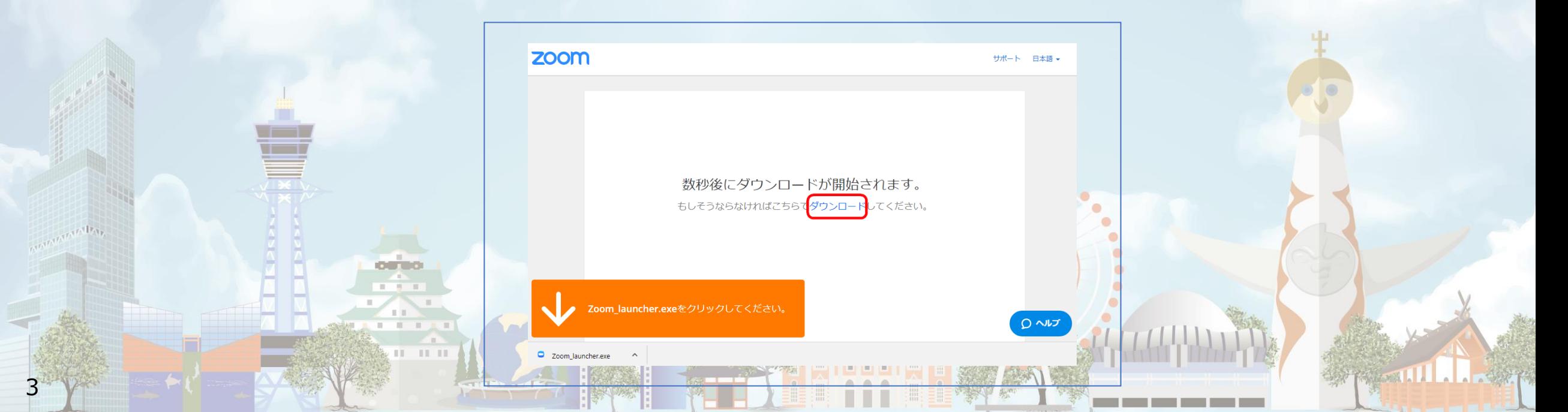

# **「zoom」へのログイン①**

会場(チャンネル)毎に個別のURLを設定いたします。 登壇者(座長、演者等)の先生のみに、ログイン情報を運営事務局より 本番用のURLを会期前にメールにてお送りいたします。 (ご本人様以外へURLの共有はお控えください)

**セッション開始の【30分前】**にログインをお願いいたします。

ご登壇の先生方が揃った時点で、運営事務局スタッフよりセッションの流れ・進行を説明いたします。 補足内容等がございましたら、この時間の間にご確認ください。

**※指定のお時間以外は別のセッションが開催されますので、 ご入室いただかないようご注意ください。**

**TT IT** 

WWWWW

The 35th Annual Meeting of the Japanese Coronary Association

# **「zoom」へのログイン②**

URLをクリックいただくと、 以下のような画面が表示されます。 スタッフがログインの承認をするまで この状態で少しお待ちください。

スタッフによる承認が完了しますと この画面に移行します。 「コンピューターでオーディオに参加」を 選択してください。

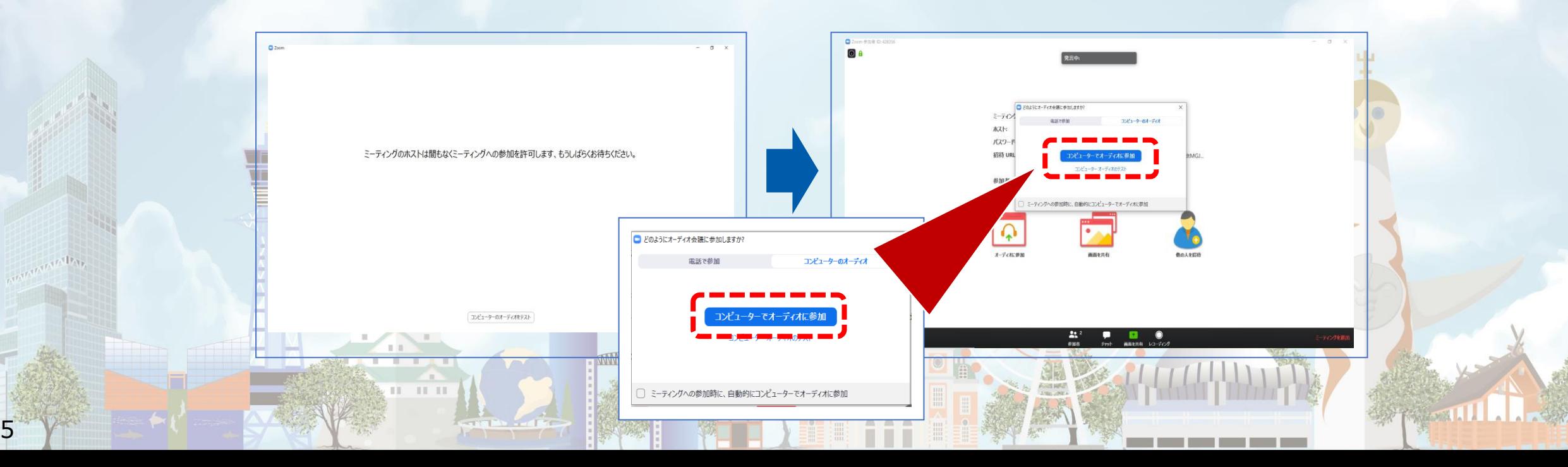

The 35th Annual Meeting of the Japanese Coronary Association

#### 左下のボタンを【マイクON】と【ビデオON】に設定してください。 選択直後、PCのカメラが起動すると、ログインいただいた皆様のカメラ映像が表示されます。

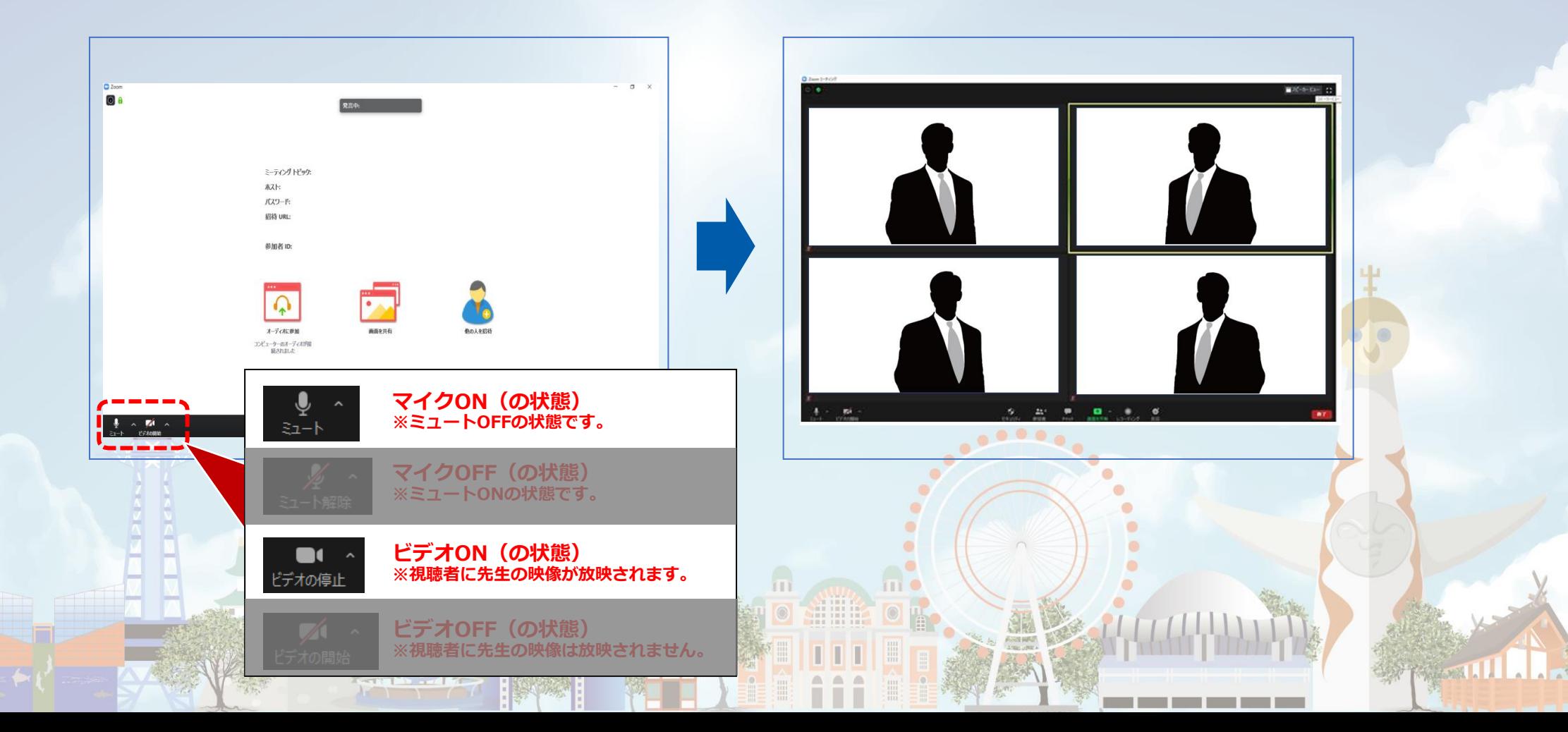

# **セッション開始前の設定手順**

①氏名表示の変更 ②ビデオの設定 ③画面表示設定 ④マイク・ビデオの設定(開始直前)

**MWWWW** 

 $11 - 11 - 11$ 

The 35th Annual Meeting of the Japanese Coronary Association

## **①氏名表示の変更**

8

ご自身の枠の左下にお名前が表示されます。 お名前表示を「右クリック」のうえ、以下の例のとおり「名前の変更」を選択し、 氏名表示をフルネームに設定変更してください。

こちらの青いボタンを選択しても変更できます。

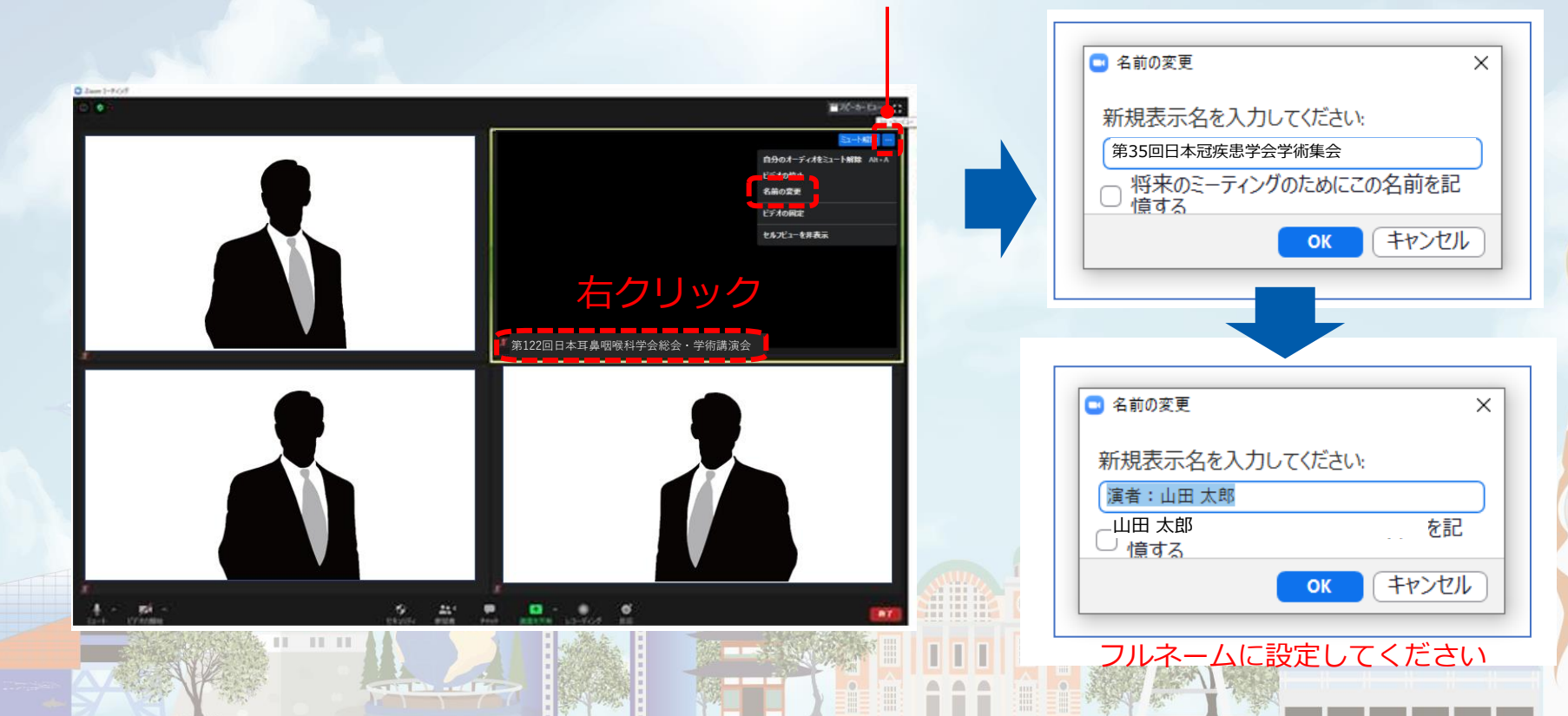

The 35th Annual Meeting of the Japanese Coronary Association

# **②ビデオ設定**

- 「ビデオに参加者の名前を常に表示します」にチェックを入れる
- 「ビデオ以外の参加者を非表示」のチェックをはずす ※下にスクロールすると表示されます。

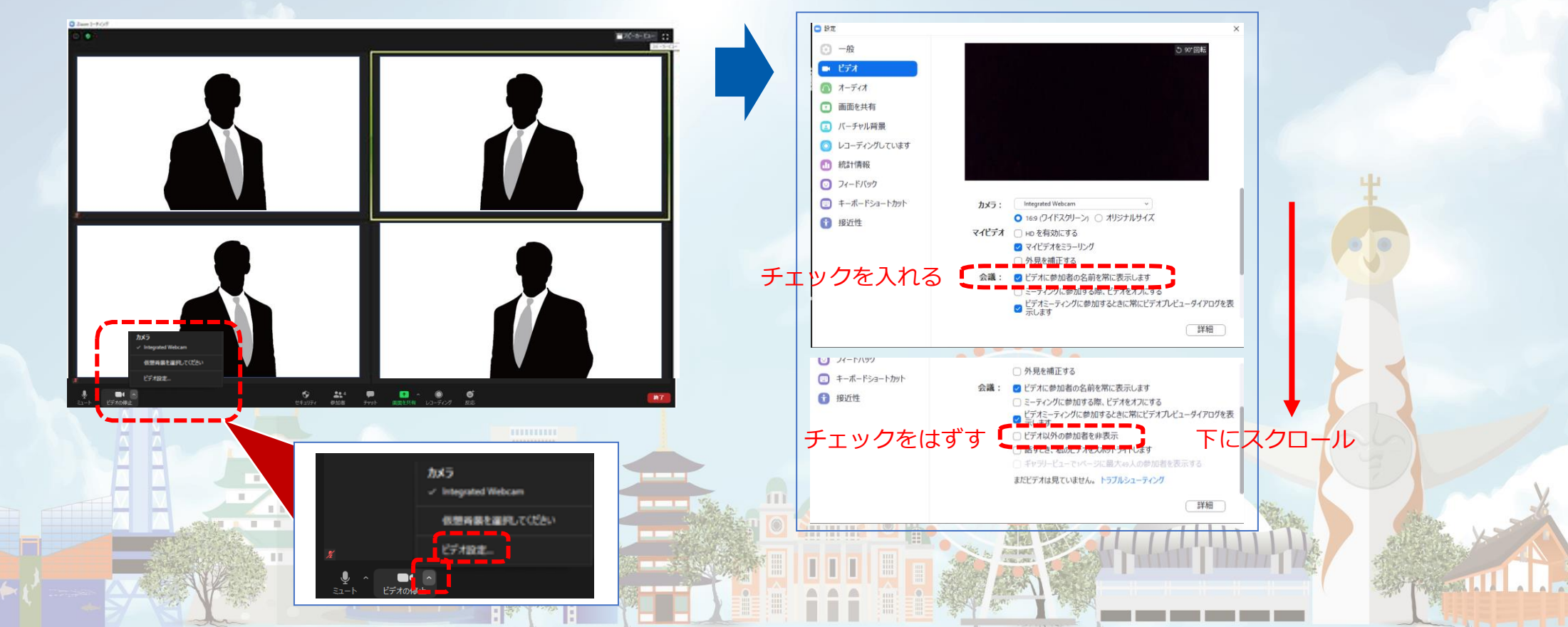

The 35th Annual Meeting of the Japanese Coronary Association

## **③画面表示設定**

画面表示は、以下の2種類がありますが、どちらに設定いただいても問題ありません。 ※視聴者に配信される映像は、運営事務局側で別途調整しています。

#### **▶スピーカービュー:話している人の映像が大きく表示されます。 音声付きスライドが流れている時間はこちらをお勧めします。**

※ギャラリービューに切り替えたい場合は、右上のギャラリービューボタンをクリックしてください。

#### **▶ギャラリービュー:参加者全員が均等に表示されます。**

※スピーカービューに切り替えたい場合は、右上のスピーカービューボタンをクリックしてください。

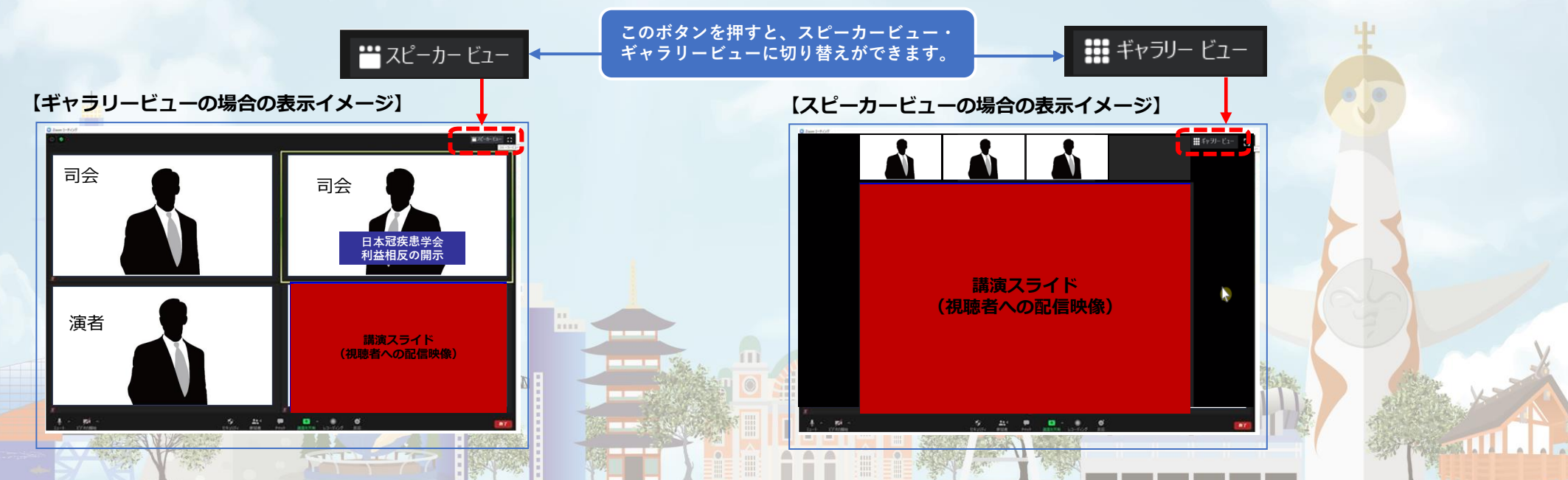

# **④マイク・ビデオの設定(開始直前) 座長の場合:**

11

**セッション開始「3分前」**に【マイク**ON**】と【ビデオ**ON**】に設定をしてください。

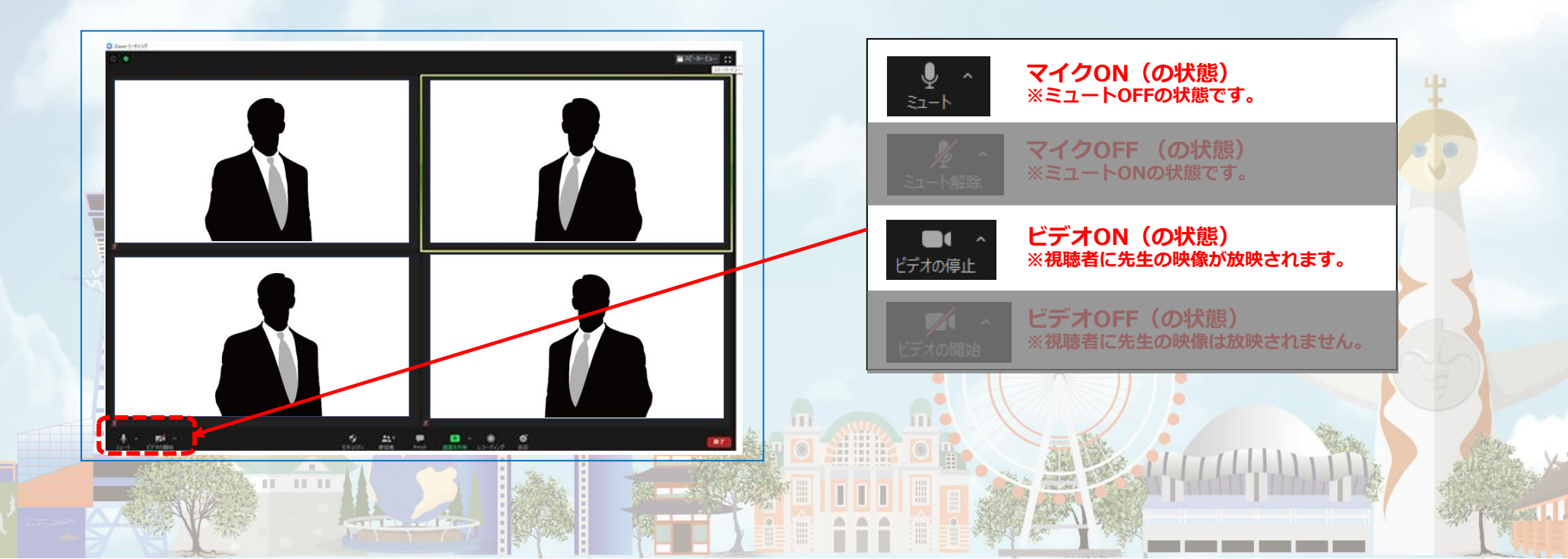

# **④マイク・ビデオの設定(開始直前) コメンテーターの場合:**

12

**セッション開始「3分前」**に【マイク**OFF**】と【ビデオ**OFF**】に設定してください。

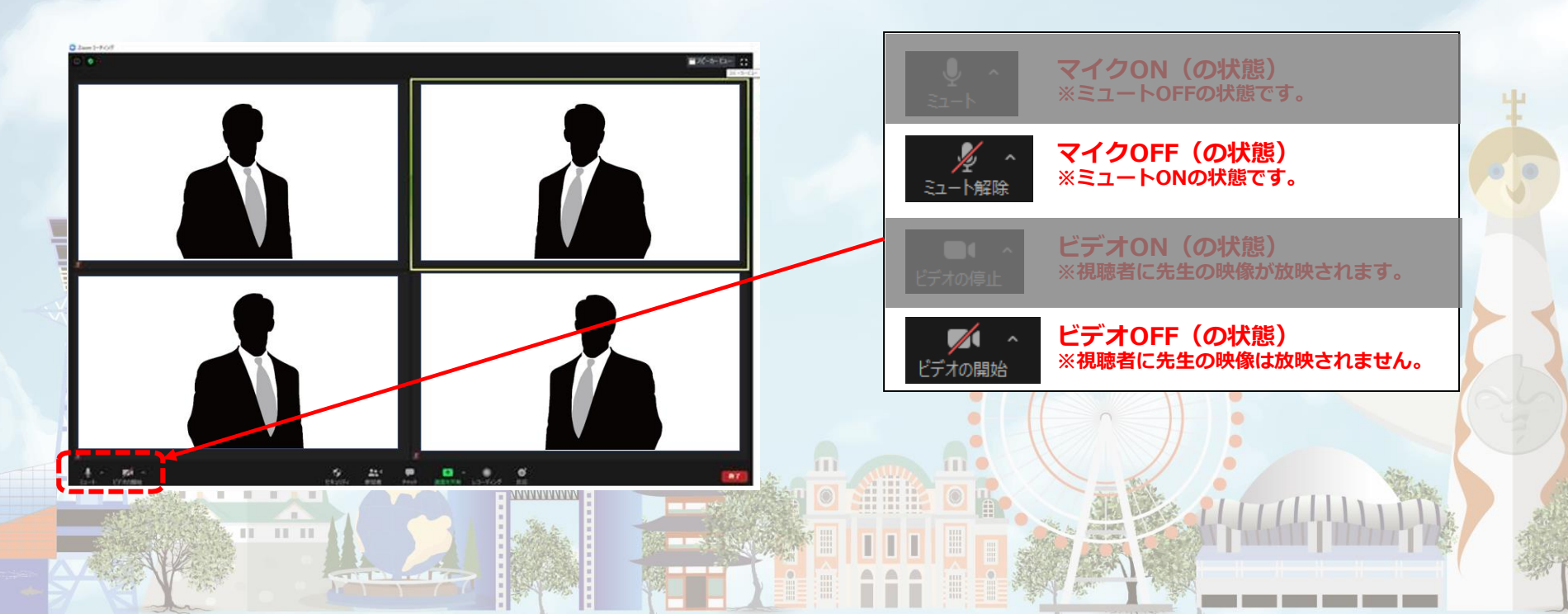

# **④マイク・ビデオの設定(開始直前) 演者の場合:**

13

**セッション開始「3分前」**に【マイク**OFF**】と【ビデオ**OFF**】に設定してください。

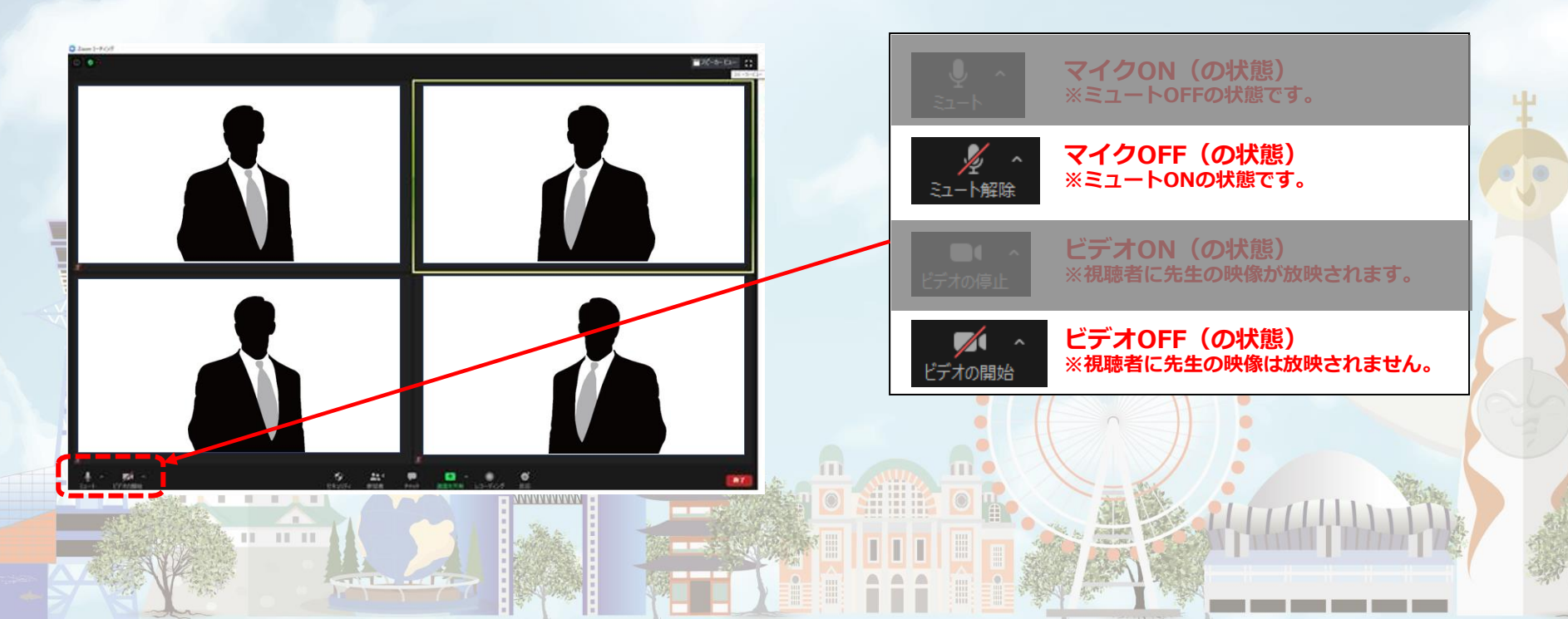

The 35th Annual Meeting of the Japanese Coronary Association

## **セッション進行の流れ**

14

**セッション開始~終了手順** ①セッション開始 ②座長によるコメンテーター、演者紹介 ③演者の発表 (各演者の画面共有による発表) ④総合討論 ※セッションに応じて ⑤セッション終了WWWWW

The 35th Annual Meeting of the Japanese Coronary Association

# **①セッション開始(座長)**

15

開始前にスタッフが司会へお声がけいたします。 スタッフが「10秒前」からカウントしますので、残り「3秒前」からご自身で声に出さずに カウントのうえ、セッションをスタートしてください。

**※司会はセッション終了まで、常に【ビデオON 】のままにしてください。**

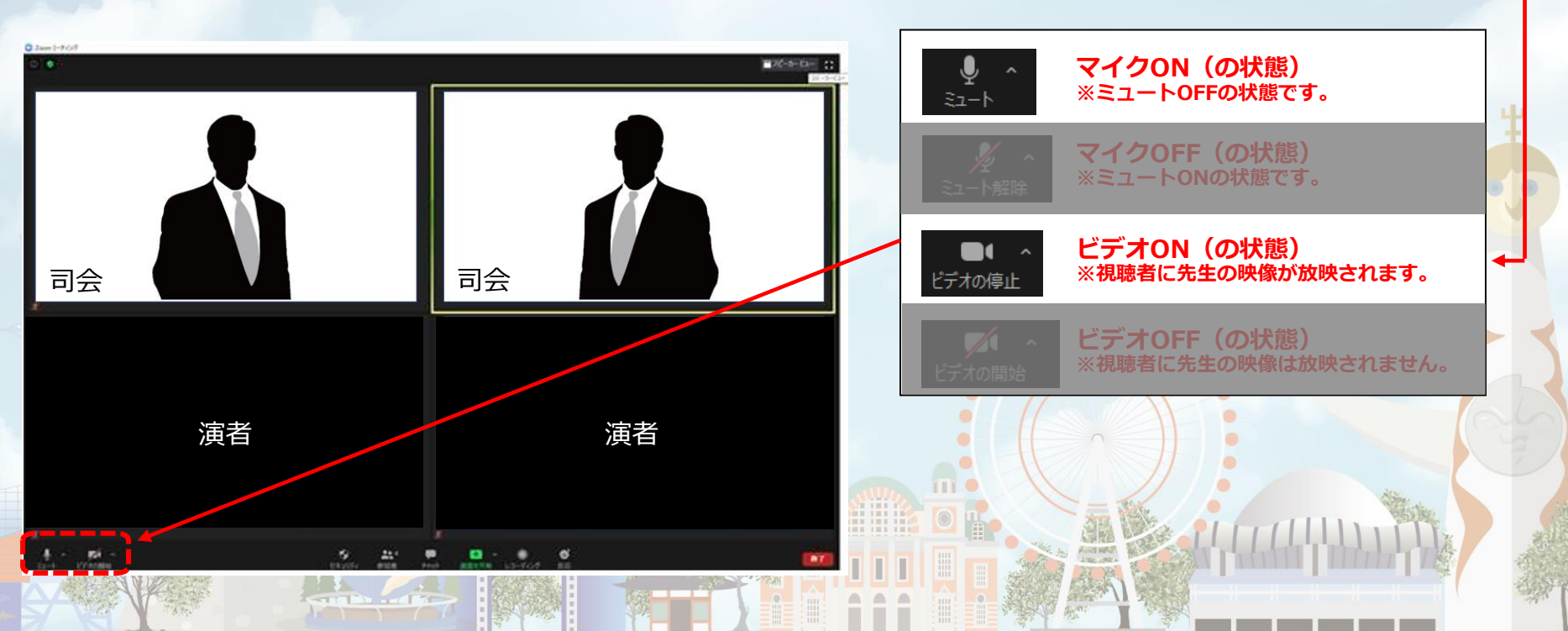

**②座長によるコメンテーター、演者紹介**

座長はコメンテーター、演者のお名前をお呼びください。 (例)山田 太郎先生、よろしくお願いいたします。

16

**※以降、座長は発言がない場合には【マイクOFF】にしてください。 ※司会はセッション終了まで、常に【ビデオON】のままにしてください。**

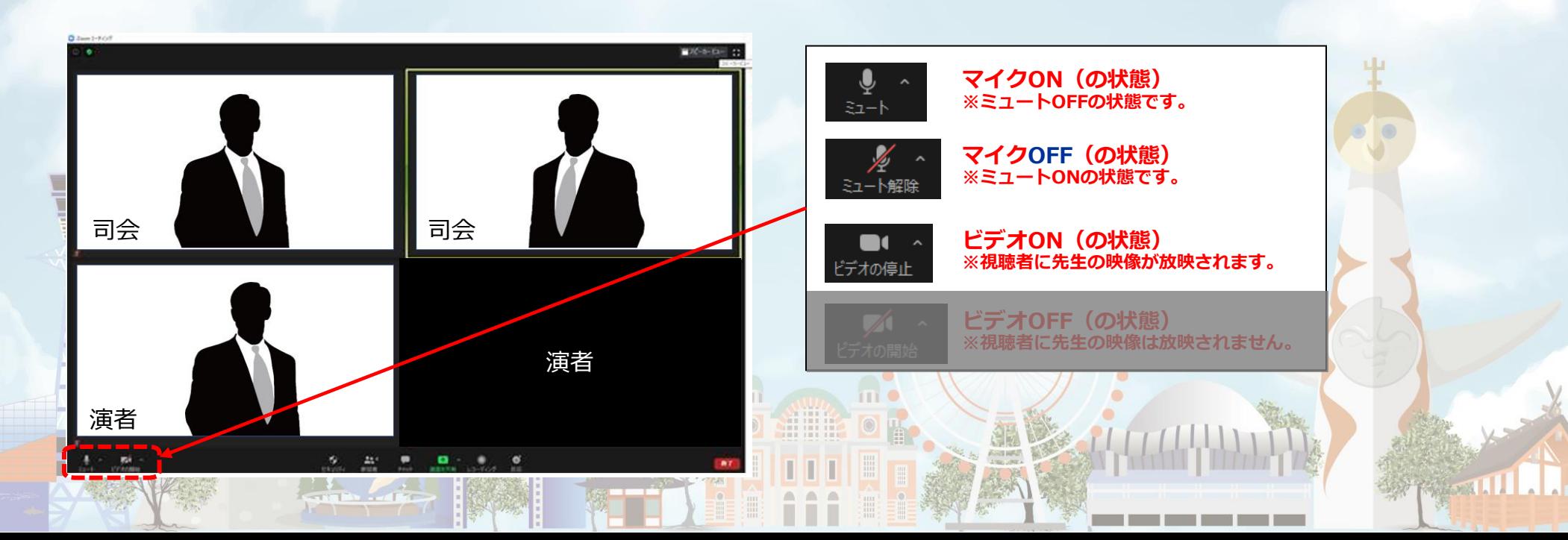

# **③演者発表:画面共有による発表**

座長から紹介の後、そのままの流れで各演者にて画面共有の上ご発表ください。

**※演者は必ず【マイクON 】にしてください。 ※自身のPCの表示設定は、上部のボタンで切り替え可能です。**

ご発表がが終了しましたら個別質疑に移ります。

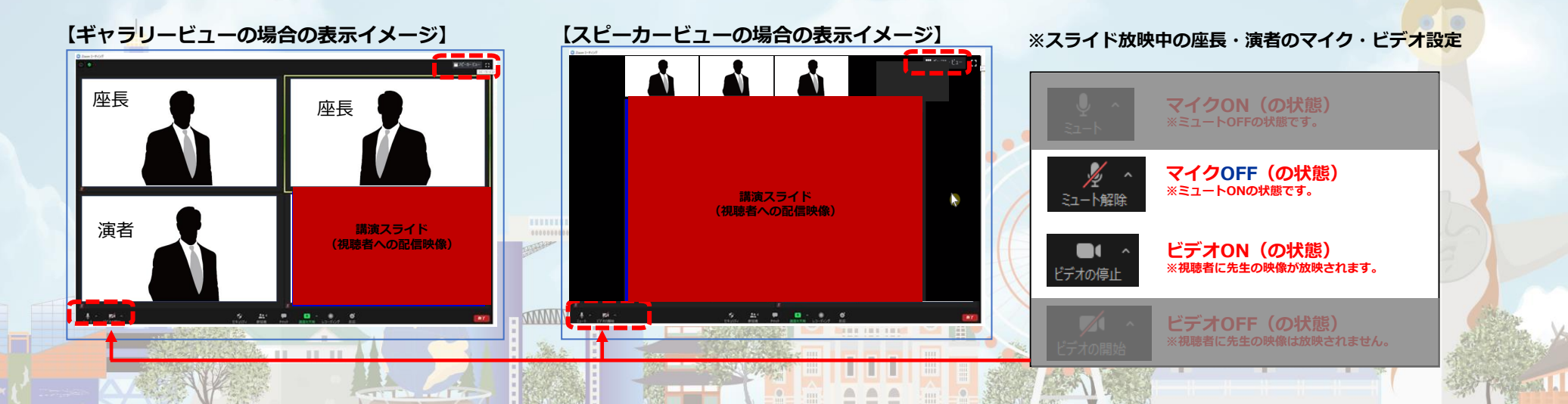

The 35th Annual Meeting of the Japanese Coronary Association

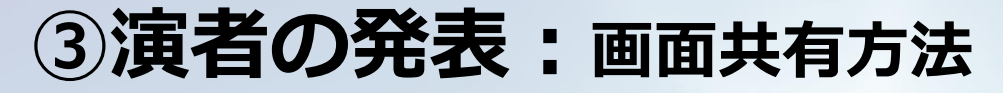

18

発表で使用するパワーポイントファイルを開いてください。 zoomの**「画面を共有」**ボタンを押下ください。

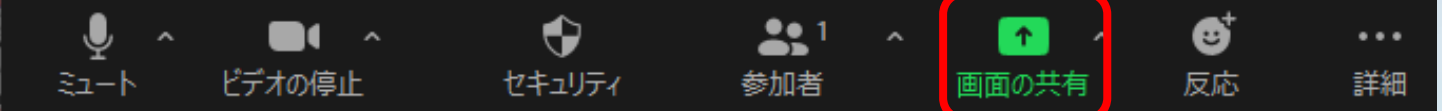

共有する発表データ(PPTファイル)を選択し、右下の**「共有」**ボタンで共有を開始してください。

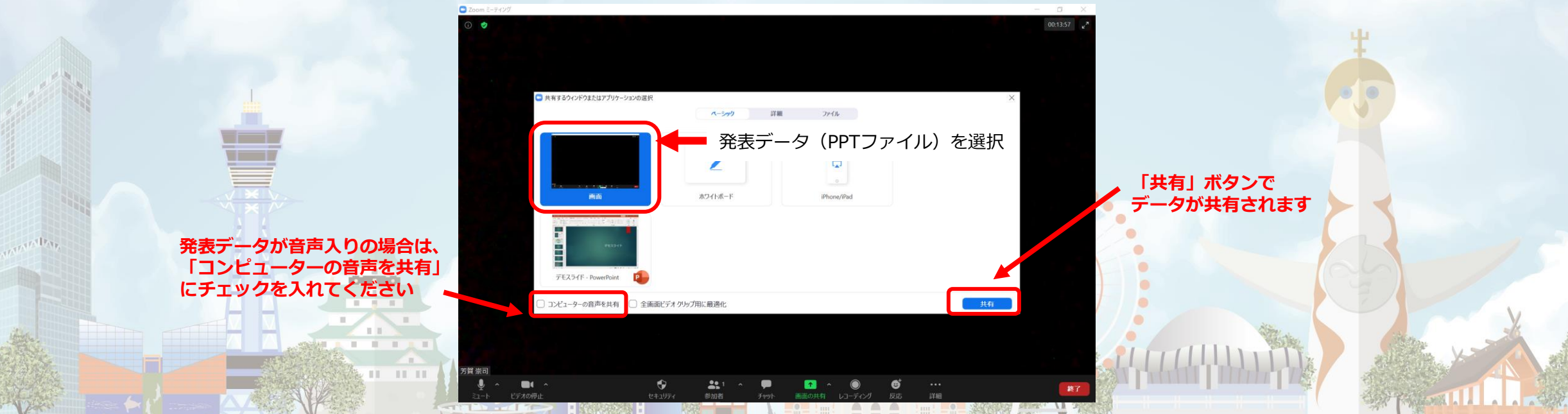

The 35th Annual Meeting of the Japanese Coronary Association

# **③演者の発表:質疑応答について**

演者発表の終了後、個別質疑に移りますので 座長・演者ともに**【カメラON】【マイクON】**にしてください。 質疑応答の際は司会、演者の先生のお顔が配信画面に表示されます。

個別発表が終了しましたら、座長は次の演者のお名前をお呼びください。 以降、②③の手順を繰り返し行ってください。

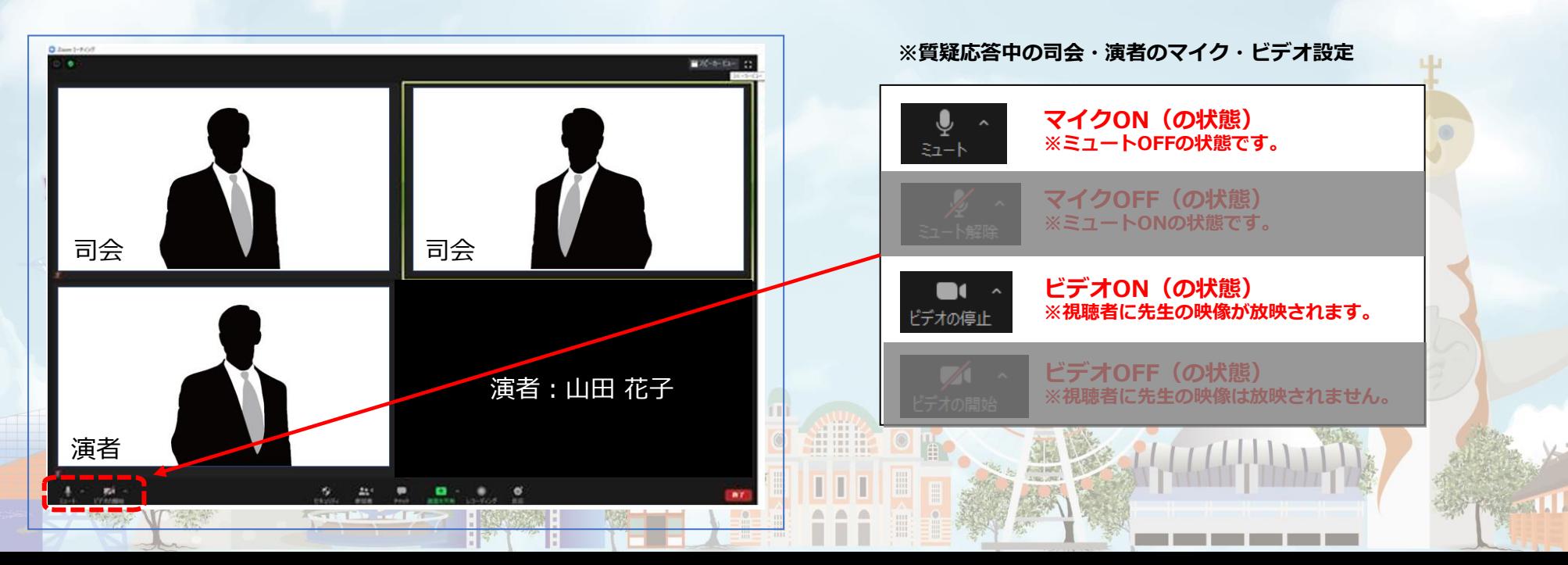

The 35th Annual Meeting of the Japanese Coronary Association

**④総合討論**

20

総合討論がある場合、座長は「総合討論へ移ります」とコメンテーター、演者をお呼びください。 全てのコメンテーター、演者は**【マイクON】と【ビデオON】**に設定し、総合討論を開始してください。

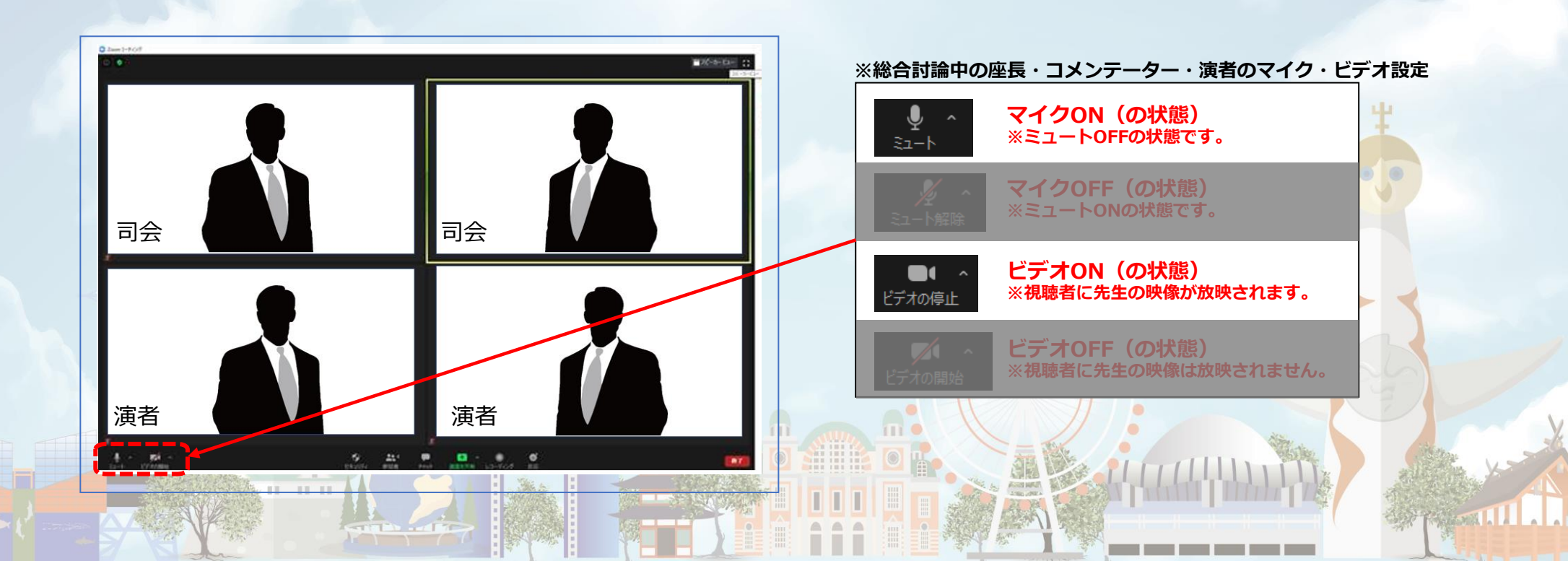

The 35th Annual Meeting of the Japanese Coronary Association

# **⑤セッション終了**

最後の発表者また総合討論終了後、司会は**【マイクON】と【ビデオON】**の状態で、 セッションを終了してください。

司会の合図によりセッションが終了したら、 全員が画面右下の「ミーティングを退出」を選択してください。

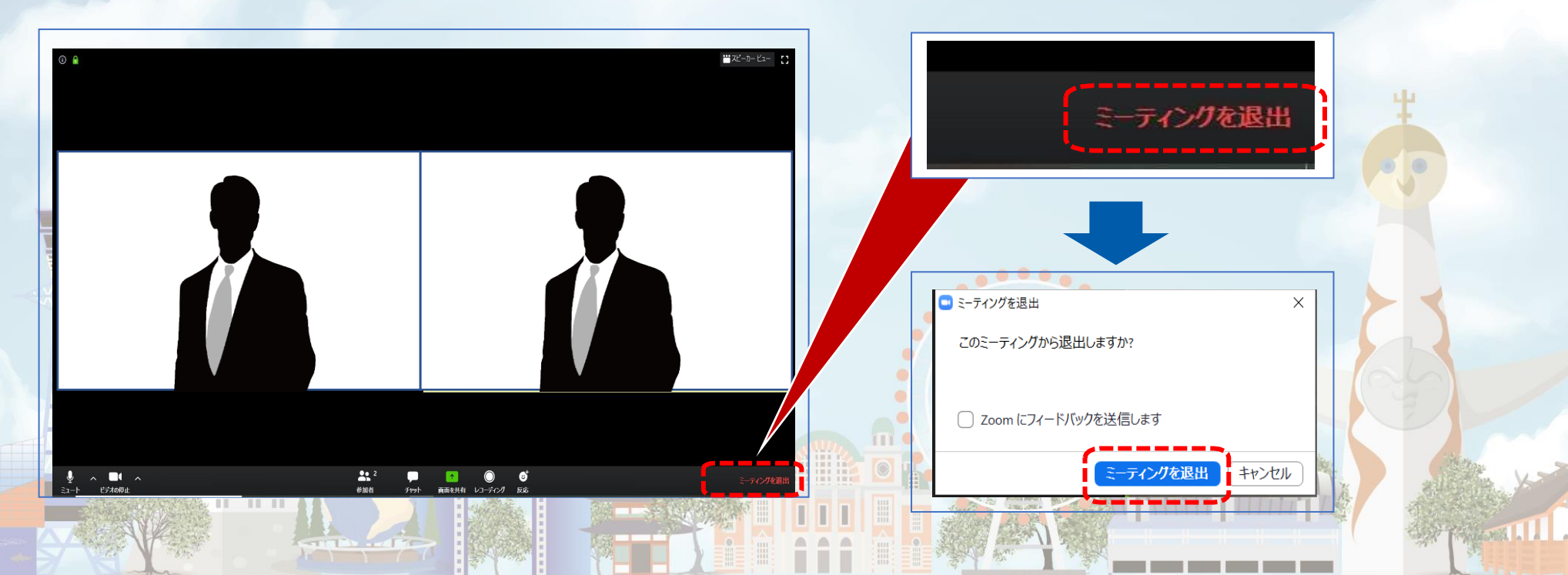

## **注意点・留意事項**

#### **1)マイクON・OFF、ビデオON・OFFについて**

座長・演者の先生方には、ご自身でマイクとビデオの**ON**・**OFF**の切り替えを行っていただきますが、 状況によって、運営スタッフ側で強制的に切り替えさせていただくことがありますのでご了承ください。

#### **2)LIVE配信・質疑応答**

22

本大会では、LIVE配信はZoom Webinarを使用します。参加者から質問があった場合は Zoom内Q&Aから質問は入ります。

ご登壇者:Zoom **Meeting**よりご参加

**TELET** 

参加者:Zoom **Webinar**よりご参加

**WWWWW** 

The 35th Annual Meeting of the Japanese Coronary Association

# **注意点・留意事項**

#### **3)登壇者(座長、演者等)の通信不良の場合**

#### 座長の場合

 $11.11$ 

2名司会のセッションは、もう1名の司会(または現地にお越しいただいている司会)に 進行を継続いただくようお願いいたします。

1名司会または2名ともにzoom参加で通信不良となった場合は、運営事務局にて対応します。 演者の場合

ご自身のご発表の時間までにつながれば問題ありません。再度接続し直すなどをお試しください。 どうしても改善されない場合は、運営事務局までご連絡ください。

※当日の問合せ電話番号は後日ご案内いたします。

WWWWW

The 35th Annual Meeting of the Japanese Coronary Association

#### その他ご不明点は運営事務局までお問い合わせください

#### **第35回日本冠疾患学会学術集会 運営事務局**

WWWWW

**TT T** 

24

日本コンベンションサービス株式会社 〒541-0042 大阪市中央区今橋4-4-7 京阪神淀屋橋ビル2F TEL:06-6221-5933 E-mail:35jca@convention.co.jp